# **RELEASE NOTES:**

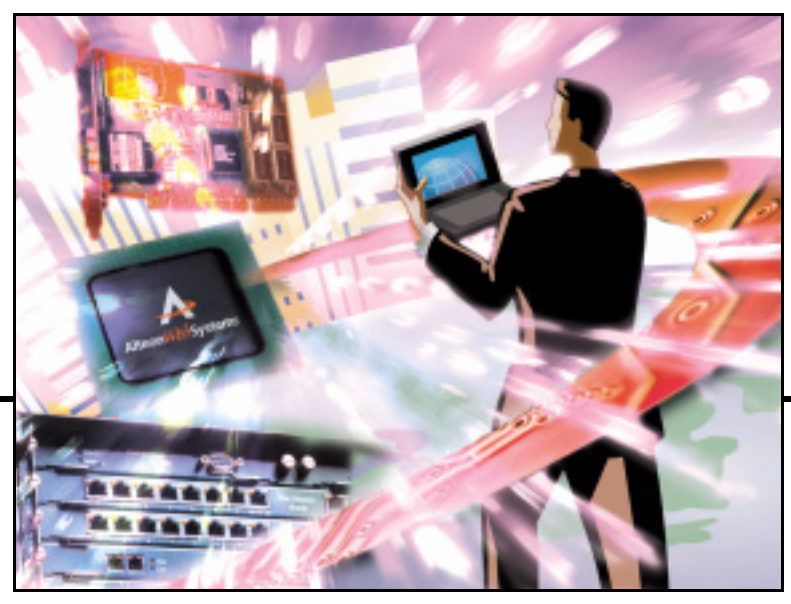

## **Alteon Firewall 5100 Series**™ **Release 1.0**

Part Number: 213456-A, August 2002

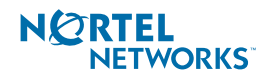

4655 Great America Parkway Santa Clara, CA 95054 Phone 1-800-4Nortel www.nortelnetworks.com

#### Alteon Firewall 5100 Series Release Notes

Copyright © 2002 Nortel Networks, Inc., 4655 Great America Parkway, Santa Clara, California, 95054, USA. All rights reserved. Part Number: 213456-A.

This document is protected by copyright and distributed under licenses restricting its use, copying, distribution, and decompilation. No part of this document may be reproduced in any form by any means without prior written authorization of Nortel Networks, Inc. Documentation is provided "as is" without warranty of any kind, either express or implied, including any kind of implied or express warranty of noninfringement or the implied warranties of merchantability or fitness for a particular purpose.

U.S. Government End Users: This document is provided with a "commercial item" as defined by FAR 2.101 (Oct 1995) and contains "commercial technical data" and "commercial software documentation" as those terms are used in FAR 12.211-12.212 (Oct 1995). Government End Users are authorized to use this documentation only in accordance with those rights and restrictions set forth herein, consistent with FAR 12.211- 12.212 (Oct 1995), DFARS 227.7202 (JUN 1995) and DFARS 252.227-7015 (Nov 1995).

Nortel Networks, Inc. reserves the right to change any products described herein at any time, and without notice. Nortel Networks, Inc. assumes no responsibility or liability arising from the use of products described herein, except as expressly agreed to in writing by Nortel Networks, Inc. The use and purchase of this product does not convey a license under any patent rights, trademark rights, or any other intellectual property rights of Nortel Networks, Inc.

Alteon Firewall 5112, 5008, 5010, 5012, 5100, 5300, 5400, 5500, 5600, 5700, 5112, 5308, 5408, 5610, 5710, Alteon iSD-SFD, Alteon Firewall, Firewall OS, Alteon SFA, Alteon Firewall Accelerator, and Alteon Accelerator OS are trademarks of Nortel Networks, Inc. in the United States and certain other countries.

FireWall-1 NG is a registered trademark of Check Point Software Technologies.

Any other trademarks appearing in this manual are owned by their respective companies.

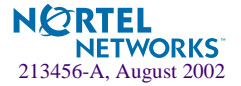

## **Release Notes**

These release notes provide the latest information regarding your Alteon Firewall 5112, version 1.0 and higher. This supplement modifies information found in the complete documentation. Please keep this information with your Nortel Networks product manuals.

### **Documentation on CD-ROM**

The *Alteon Firewall 5100 Series Installation and User's Guide* (part number 213455-A) is supplied on a CD-ROM included with this product. The manual is a PDF file that can be read and printed using the free Acrobat Reader software available from Adobe Systems Incorporated (http://www.adobe.com).

To access the manual, open the "213455-A.pdf" file on the *Alteon Firewall 5112 Documentation* CD-ROM. When the manual opens, you can navigate through the book by selecting the pre-defined bookmarks on the right side of the window, and by scrolling through the pages.

**NOTE –** To obtain a manual in hardcopy format, read the flyer that is provided with the Documentation CD.

## **Late-Breaking News and Support**

Check the Nortel Networks Web site for the product information.

Web access: http://www.nortelnetworks.com

This Web site includes software updates, release notes, and white papers. The Web site also includes access to Nortel Networks customer support for accounts under warranty or that are covered by a maintenance contract.

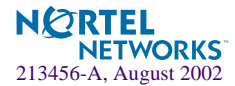

### **Known Issues**

#### **CLI Setup Utility**

#### The join command is not supported in this release

The join command is reserved for future use and will generate an error message, Error: internal, which can safely be ignored. Use the new command to perform initial setup of the Alteon Firewall 5112.

#### Default gateway address cannot be configured in the setup utility

Do not add a default gateway during the new setup. The Firewall will not accept the configuration. After you have finished the new setup, you may enter the gateway address with the following CLI command:

**/cfg/sys/gateway** *<IP address>*

Make sure that you have already entered an interface that can reach the gateway.

#### Firewall host information can be changed only in the setup utility

The host IP, mask, and port information can be changed only during a new setup. To change the host information, do the following:

**1. Save your current configuration and put it to an FTP/TFTP server, or copy/paste it into a text file.**

The current configuration can be viewed using the /cfg/dump command.

- **2. Delete the Firewall host from the CLI using the /boot/delete command.**
- **3. Run the Setup Utility again and enter "new".**
- **4. When prompted, enter the new information for the Firewall, including host IP address, mask address and port.**
- **5. Restore your old configuration by pasting it into the CLI, or get the configuration from the FTP/TFTP server using /boot/gtcfg command.**
- **6. Reboot the Firewall using the /boot/reboot command.**

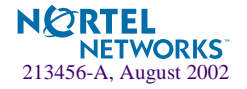

#### Check Point licenses are bound to firewall host IP address

All Check Point licenses and Firewall policies are tightly bound to the Firewall's host IP address. Changing the host IP may lead to Firewall failure. To prevent this, reconfigure Check Point licenses and Firewall policies for the new host IP address.

#### Configuration changes should be applied before CLI times out

If the CLI times out before configuration changes have been applied, all configuration will be lost. To ensure your configurations are applied in an active CLI session, be sure to enter the apply command.

To save a backup of your configuration:

- Use the /boot/ptcfg command to put the current configuration to a TFTP/FTP server of your choice. The TFTP/FTP server must be reachable from the Firewall.
- **Dump the current configuration using the**  $/c$   $\text{Eg}/\text{dump}$  command. Then, copy the entire configuration dump and paste it to a text file. To restore the configuration, simply copy the contents of the text file and paste it into the CLI.

#### Reboot recommended after initial setup

After configuring the Alteon Firewall 5112 for the first time, reboot the Firewall using the/boot/reboot command.

#### **Command Line Interface**

#### Installing Check Point licenses after resetting to factory defaults

When adding a Check Point license to the Firewall after resetting the Firewall to factory defaults using the /boot/delete command, an error message may appear stating that the license is already installed. If this occurs, login as root, and delete the license using the cplic del *<license signature>* command.

#### Port settings

The Fast Ethernet ports will not autonegotiate to 10 Mbps half-duplex.

On Gigabit Ethernet ports, you may configure improper port speed or duplex settings, but the settings will not be applied. The default settings are full-duplex, autonegotiation on, speed 1000. Autonegotiation changes will only take effect after performing a reboot.

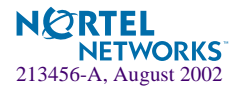

#### Alteon Firewall 5100 Series Release Notes

#### The /info/ethernet display refers to ports

The /info/ethernet command displays net 1, net 2, net 3. The display should be interpreted as port 1, port 2, and port 3.

#### Unresolved host names

If a host name is not resolvable to an IP address, the CLI will hang for a few minutes before returning an error message.

#### "iSD initialized" error message

When logging into the CLI while the Firewall is processing heavy traffic, the Firewall CLI may display the message, "iSD initialized." You may safely ignore this message.

#### Deleting items in indexed lists

In indexed list items such as static routes, NTP servers, only one item can be deleted at a time. After you delete the first item, all remaining items in the list are renumbered.

#### IP address limitations

The Firewall will not accept any IP addresses ending with .0 or .255.

#### **Passwords and Users**

#### Changing passwords

Do not try to change passwords when logged in as the root user. Only change passwords when logged into the CLI as the admin user, using the following command: /cfg/sys/user/edit

#### Operator can access the network configuration menu

When logged in to the CLI as oper, the  $/cfg/net$  menu is accessible and the operator can make configuration changes from the CLI.

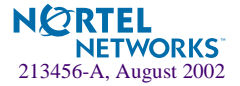

#### **Browser-Based Interface (BBI)**

#### Management network port is not displayed

The Network/Ports screen does not display the port associated with the management network. To configure network ports, use the CLI.

#### Users cannot be added or removed

The BBI does not support adding or removing users from groups. Create or modify users in the /cfg/sys/user menu in the CLI.

#### Gateway changes are not reflected in the CLI

If you add or delete a gateway in the BBI, the changes are not reflected in the CLI. Enter all gateway changes from the CLI command, /cfg/sys/gateway.

#### Exporting the firewall configuration using HTTPS connection in Microsoft Internet Explorer is not recommended

The Firewall configuration cannot be exported from the BBI if connected via HTTPS (https://<host IP>) using Microsoft Internet Explorer. Recommended Workarounds are as follows:

- Export the configuration via HTTPS (https://*/host ip>*) using a Netscape browser.
- Export the configuration via HTTP (http://<host ip>) using the browser of your choice.
- Use the CLI command, /boot/ptcfg to export the configuration to a TFTP or FTP server.

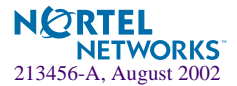

Alteon Firewall 5100 Series Release Notes

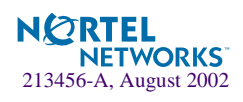